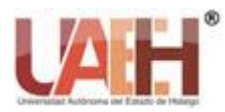

*https://repository.uaeh.edu.mx/revistas/index.php/sahagun/issue/archive*

**Ingenio y Conciencia Boletín Científico de la Escuela Superior Ciudad Sahagún**

*Publicación semestral, Vol. 9, No. 18 (2022) 47-57* ISSN: 2007-784X

# Dureza Vickers

# Vickers Hardness Testing

*Martín Ortiz-Domínguez <sup>a</sup> , Arturo Cruz-Avilés <sup>b</sup>*

#### **Abstract:**

In this laboratory practical, the Vickers hardness of a known material will be determined by using a DuraScan 20 G5 microhardness tester for industrial applications.

#### *Keywords:*

Vickers hardness, microhardness, ductility, wear resistance

#### **Resumen:**

En la presente práctica de laboratorio se determinará la dureza Vickers de un material conocido, con ayuda de un microidentador DuraScan 20 G5, para aplicaciones industriales.

#### *Palabras Clave:*

*Dureza Vickers, microidentador, ductilidad, Resistencia al desgaste*

### **Introducción**

Las propiedades mecánicas de los materiales nos permiten diferenciar un material de otro ya sea por su composición, estructura o comportamiento ante algún efecto físico o químico. En base a su estructura molecular un material tendrá una serie de características físicas y químicas específicas. La dureza es una característica de un material, no una propiedad física fundamental. Se define como la resistencia a la indentación, y se determina midiendo la profundidad permanente de la indentación. En términos más sencillos, cuando se utiliza una fuerza (carga)\* fija y una indentación determinada, cuanto más pequeña sea la indentación, más duro será el material. El valor de la dureza de la indentación se obtiene midiendo la profundidad o el área de la indentación.

En la prueba de dureza de **Vickers**, es un método óptico, se mide el tamaño de la hendidura (las diagonales) dejada por el indentador. Por el contrario, la profundidad de la indentación causada por el indentador se mide en los métodos de medición de profundidad (sólo Rockwell está estandarizado). Cuanto mayor sea la hendidura dejada por el indentador a una fuerza de ensayo definida en la superficie de una pieza (muestra), más suave será el material ensayado. Para determinar la dureza Vickers (HV) de acuerdo con la norma ISO 6507, el indentador de diamante en forma de pirámide (con un ángulo interfacial de 136°) se presiona en una probeta (pieza de trabajo) con una carga de ensayo definida a partir de 1 gf. Para determinar la dureza Vickers de un material, es necesario considerar el esquema de un microindentador DuraScan 20 G5 como se presenta en la Figura 1. (Campos, et al. 2013; Domenico, s.f.; ASTM E, s.f.; ASTM C, s.f.)

México, ORCID[: 0000-0003-4475-9804,](http://orcid.org/0000-0003-4475-9804) Email: martin\_ortiz@uaeh.edu.mx

*Fecha de recepción: 21/03/2022, Fecha de aceptación: 03/05/2022, Fecha de publicación: 05/07/2022*

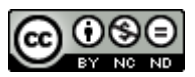

<sup>a</sup> [A](http://www.uaeh.edu.mx/scige/boletin/sahagun/n2/a2.html#n0)utor de Correspondencia, Licenciatura en Ingeniería Mecánica, Escuela Superior de Ciudad Sahagún, UAEH, Tepeapulco, Hidalgo,

<sup>b</sup> Licenciatura en Ingeniería Mecánica, Escuela Superior de Ciudad Sahagún, UAEH, Tepeapulco, Hidalgo, México, ORCID: [0000-0003-](https://orcid.org/0000-0003-0455-1646) [0455-1646,](https://orcid.org/0000-0003-0455-1646) Email: arturo\_cruz8085@uaeh.edu.mx

*Figura 1. Esquema de un microindentador DuraScan 20* 

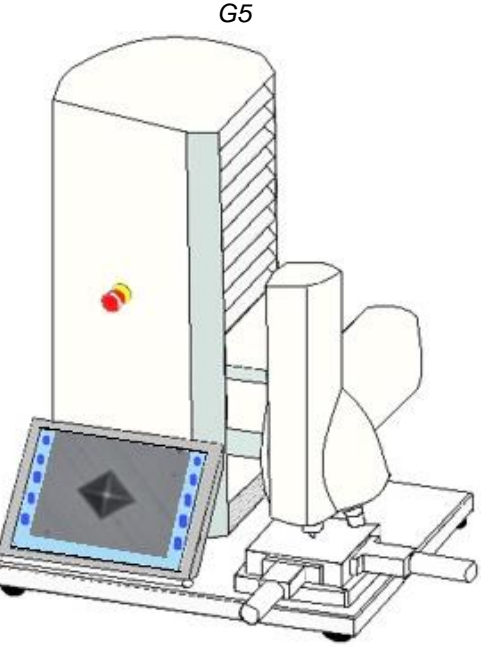

*Fuente: Elaboración propia.*

# **Objetivo general**

Determinar la dureza Vickers de un material conocido, con ayuda de un microindentador DuraScan 20 G5, para aplicaciones industriales.

# **Objetivos específicos**

- Determinar teóricamente la ecuación de dureza Vickers ( $HV = 1.8544 P/d^2$ ), a través de la definición de esfuerzo normal, geometría analítica y trigonometría básica, para hacer comparaciones con la dureza que arroja el equipo de pruebas (microindentador DuraScan 20 G5).
- Preparar la muestra que desea conocer su dureza Vickers, a través de las técnicas metalográficas, para identificar la microestructura del material y familiarizarse con esta técnica de caracterización.

# **Aplicaciones prácticas**

# **Características del material**

- Prueba para comprobar el material
- Prueba de endurecimiento
- Prueba para confirmar el proceso
- Puede ser usado para predecir la fuerza de tensión

La minería es una industria cada vez más impulsada por la tecnología, esto permite mejoras significativas en los procesos y equipamientos, creando también una nueva generación de prácticas en la minería, centradas en la seguridad, la automatización, la eficiencia energética, la gestión ambiental y la gestión de los costos (ver Figura 2). El conocer la dureza de los minerales así como de los equipos empleados en la extracción de los mismos, ha demostrado ser fundamental para ayudar a las industrias a equilibrar las presiones de tiempo, costos, sostenibilidad y calidad.

Figura 2. Simulación de materiales granulares compuestos por partículas solidas

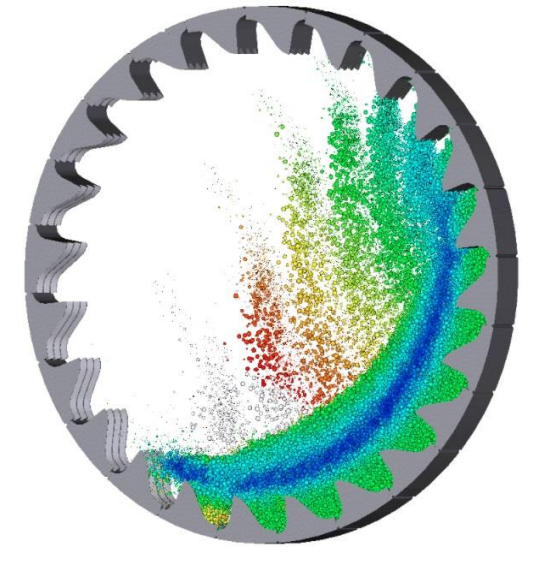

*Fuente: Elaboración propia.*

# **Funcionalidad**

- Prueba para confirmar la capacidad de funcionar como se ha diseñado.
- Resistencia al desgaste
- Tenacidad a la fractura
- Resistencia al impacto

Un accidente causa quemaduras de ácido a alta temperatura en la piel de un trabajador y contamina los ríos, el suelo y el subsuelo. Una fuga de gas causa intoxicación de las poblaciones que rodean la industria y daña al ecosistema. Situaciones como estas deben evitarse a toda costa en una industria minera, de lo contrario generarán multas, daños a las personas, al equipo y a la producción. En estos casos, también es esencial contar con el valor de la dureza como aliado, para predecir no solo el desgaste de los materiales, sino también los fenómenos que afectan al equipo y las estructuras (ver Figura 3).

# *Figura 3. Simulación de resistencia al desgaste de una retroexcavadora*

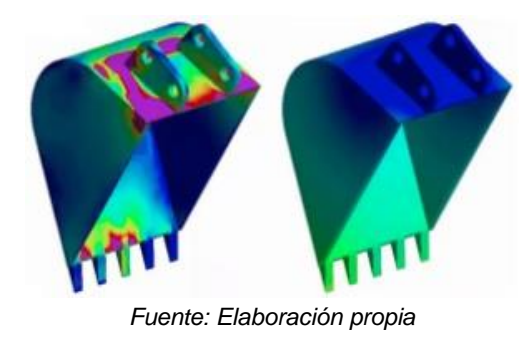

#### **Teoría**

#### **Deducción de la ecuación de dureza Vickers**

La dureza Vickers (HV) resulta del cociente de la fuerza de ensayo aplicada (F en Newton N) y el área de superficie de la hendidura residual en el espécimen (ver fórmula abajo). Para calcular la superficie de la indentación piramidal residual se utiliza la media de las dos diagonales (d<sub>1</sub> y d<sub>2</sub> en mm), porque la superficie de base de las indentaciones de Vickers no suele ser exactamente cuadrada (ver Figura 4).

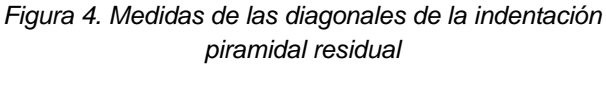

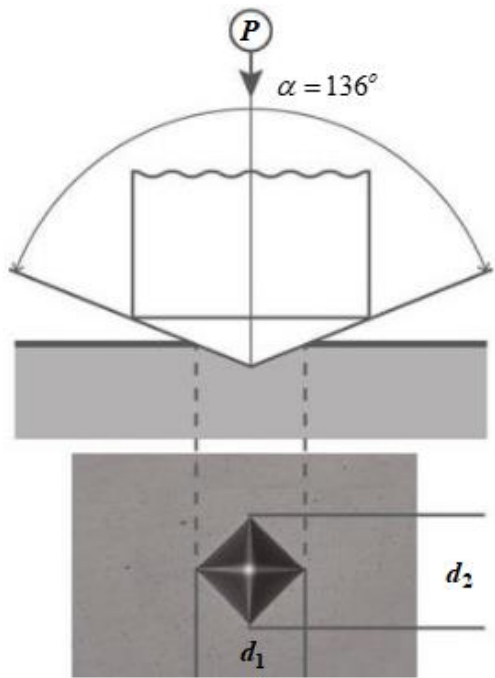

*Fuente: Elaboración propia*

La gama de durezas Vickers recomendada se encuentra en la norma (ISO 6507). Dependiendo de la fuerza de ensayo y del material de la muestra utilizada, el valor de la dureza Vickers se encuentra entre 1 y 3000 HV.

La dureza Vickers (HV), se define como:

$$
HV = \frac{P}{A} \quad (1)
$$

Para la deducción de la impronta piramidal, nos apoyaremos en la Figura 5, donde se cumple que:

$$
\overline{AC} = \overline{BD} = d \quad (2)
$$

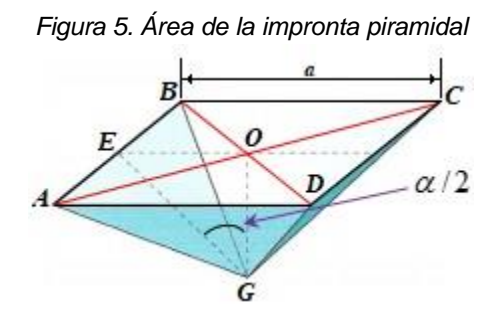

*Fuente: Elaboración propia.*

Asimismo, también se tiene que:

$$
\overline{AD} = \overline{BC} \quad (3)
$$

Para poder obtener el área de la impronta piramidal, contando con la medida de la diagonal procedemos de la siguiente manera:

El área total de la impronta (ver Figura 6) resulta en:

$$
A = 4\left(\frac{\overline{AB} \times \overline{EG}}{2}\right) = 2\left(\overline{AB} \times \overline{EG}\right) \quad (4)
$$

Aplicando el teorema de Pitágoras a la Figura 6, tenemos:

$$
\left(\overline{AB}\right)^2 + \left(\overline{AD}\right)^2 = \left(\overline{BD}\right)^2 = d^2 \quad (5)
$$

Como

$$
\overline{AB} = \overline{AD} \quad (6)
$$

Considerando a la Ec. (6) en la Ec. (5), resulta en:

$$
\left(\overline{AB}\right)^2 + \left(\overline{AB}\right)^2 = d^2 \quad (7)
$$

Despejando al segmento *AB* de la Ec. (7), obtenemos:

$$
\overline{AB} = \frac{d}{\sqrt{2}} \quad (8)
$$

Por otro lado, de la Figura 6, se cumple que:

$$
\sin(\alpha/2) = \frac{\overline{OE}}{\overline{EG}} \quad (9)
$$

Despejando al segmento *EG* de la Ec. (9), produce:

$$
\overline{EG} = \frac{\overline{OE}}{\sin(\alpha/2)} \quad (10)
$$

De la misma Figura 5, se cumple que:

$$
\overline{OE} = \frac{\overline{AB}}{2} \quad (11)
$$

Sustituyendo la Ec. (8) en la Ec. (11), se obtiene:

$$
\overline{OE} = \frac{\overline{AB}}{2} = \frac{d}{2\sqrt{2}} \quad (12)
$$

Sustituyendo la Ec. (12) en la Ec. (10), encontramos que:

$$
\overline{EG} = \frac{d}{2\sqrt{2}\sin(\alpha/2)} \quad (13)
$$

Volviendo a la fórmula para el área (ver Ec. (4)), y

sustituyendo las Ecs. (8) y (13), se tiene:  

$$
A = 2\left(\left(\frac{d}{\sqrt{2}}\right)\left(\frac{d}{2\sqrt{2}\sin(\alpha/2)}\right)\right) = \frac{d^2}{2\sin(\alpha/2)} \quad (14)
$$

Finalmente, sustituyendo la Ec. (14) en la Ec. (1), se obtiene:

$$
HV = \frac{2P}{d^2}\sin(\alpha/2) \quad (15)
$$

Donde  $\alpha = 136^{\circ}$ , por lo que la Ec. (15), se puede reescribir de la siguiente manera:

$$
HV = \frac{2P}{d^2}\sin(136^\circ / 2) = 1.8544P/d^2 \quad (16)
$$

## **Materiales y procedimiento**

Esta práctica permite que los estudiantes puedan estimar la dureza de una muestra de acero con ayuda de un microindentador DuraScan 20 G5 (ver Figura 7).

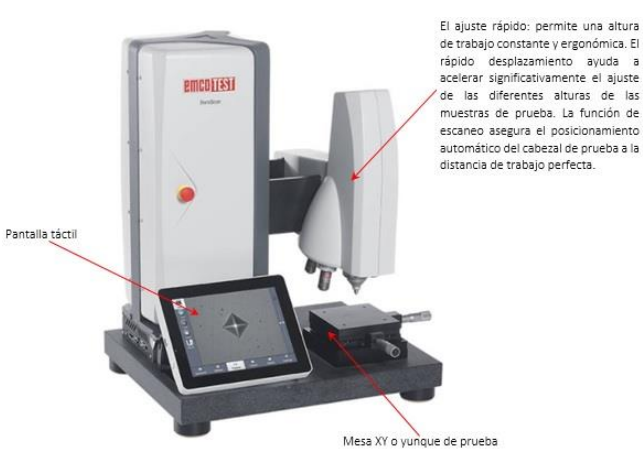

*Figura 7. Equipo empleado para estimar la dureza Vickers de una muestra de acero*

*Fuente: Elaboración propia*

El aparato de prueba para determinar la dureza Vickers consta de: un indentador Vickers certificado con los estándares internacionales de EN, ISO o ASTM; una PC; lentes; portamuestras; patrones de dureza.

1.- Indentador Vickers: emplea como elemento indentador una pirámide regular de diamante, de base cuadrada, cuyas caras laterales forman un ángulo de 136º. En la penetración del indentador contra la probeta, éste dejará una impresión cuadrada sobre el material de la probeta, que resulta más fácil de medir (más precisa) en este tipo de ensayo.

*Figura 8. Indentador Vickers*

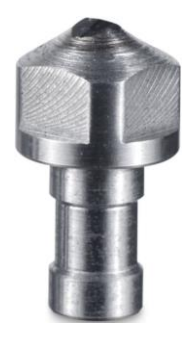

*Fuente: Emco-Test (2022)*

2.- PC: técnicamente garantiza la compatibilidad con el microdurometro (incl. Windows 7 Professional 64 bit) con pantalla TFT-LCD, mouse y teclado.

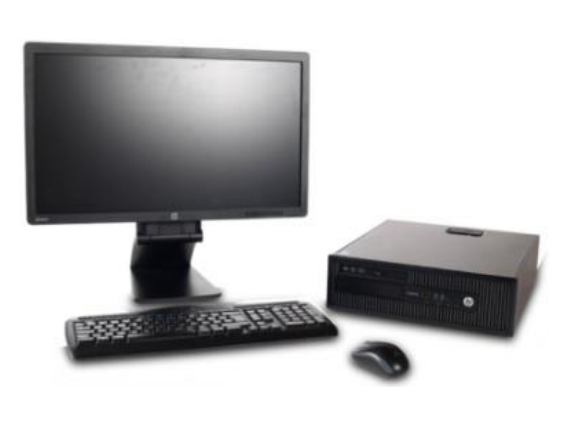

*HP México (2022)*

3.- Lentes: son de alta calidad y con un gran campo de visión. Se puede hacer un uso perfecto de ellos gracias al uso de una cámara de 10 Mpix. El uso flexible del sensor de la cámara permite, por lo tanto, aún más niveles de zoom por objetivo.

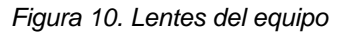

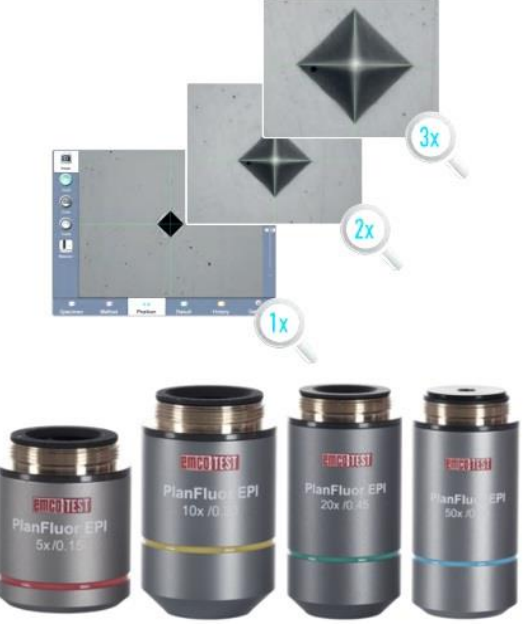

*Fuente: Emco-Test (2022)*

4.- Portamuestras: permite sujetar las muestras incrustadas y no incrustadas.

*Figura 9. Computadora*

*Figura 11. Portamuestras*

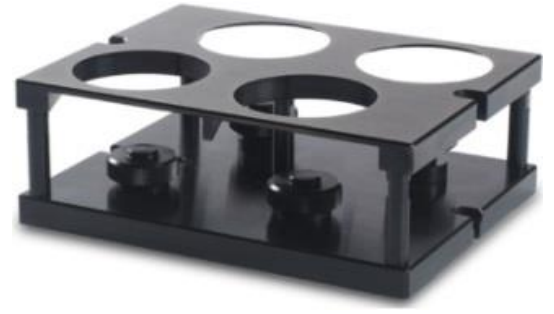

*Fuente: Emco-Test (2022)*

5.- Patrones de dureza: permite medir la dureza antes de que se desarrolle la práctica para comparar la dureza graduada y la que registra el equipo.

*Figura 12. Patrones de dureza*

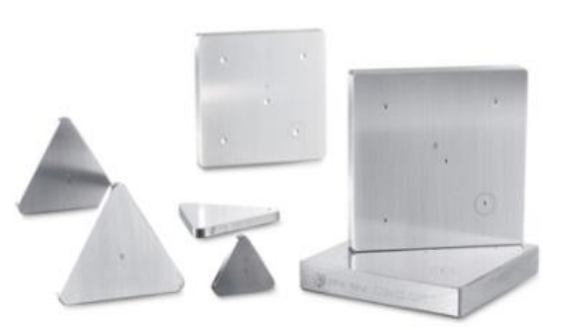

*Fuente: Emco-Test (2022)*

6.- Lijas de carburo de silicio con diferentes granulometrías (80-2000): es un grano filoso, de baja tenacidad y alto afilado por fractura. Se utiliza principalmente para el lijado de materiales sólidos como: acero, vidrio, piedra, mármol, lacas, cerámica, titanio, goma, plásticos o fibra de vidrio. El uso de este abrasivo es el más común para las lijas de agua.

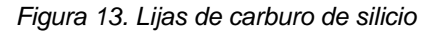

7.- Pulidora metalográfica: es utilizada para dar el acabado final a la superficie objeto de estudio, haciendo uso de lijas y paños especializados.

*Figura 14. Pulidora metalográfica*

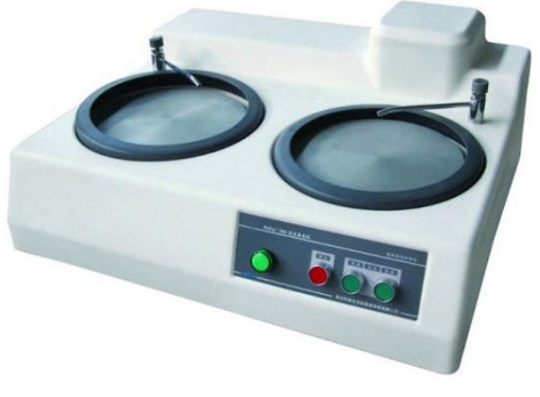

*Fuente: Metalinspec (2022)*

8.- Montadora metalográfica: se usa para mosaico de especímenes pequeños, especímenes en formas irregulares o especímenes que no son fáciles de tomar, el proceso anterior antes de moler y pulir especímenes metalográficos o de roca.

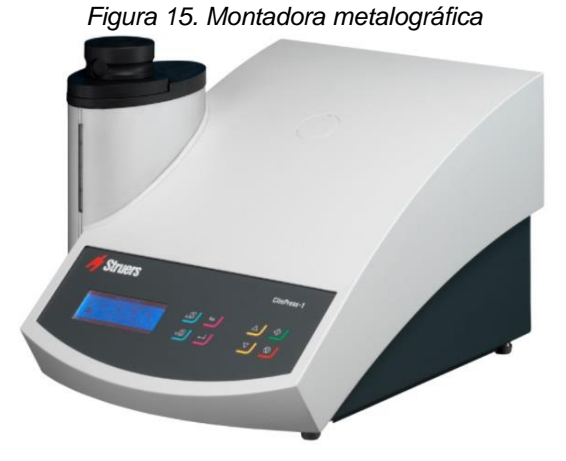

*Fuente: Metalinspec (2022)*

9.- Alúmina: se utiliza solamente cuando se debe hacer un estudio a altos aumentos libre totalmente de rayas. Su tamaño de grano habitual es de 0.06 µm. Se utiliza con materiales duros como todos los tipos de cerámicos, aceros y fundiciones de hierro.

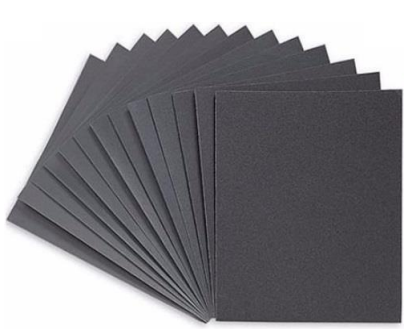

*Fuente: Buehler (2022)*

*Figura 16. Alúmina*

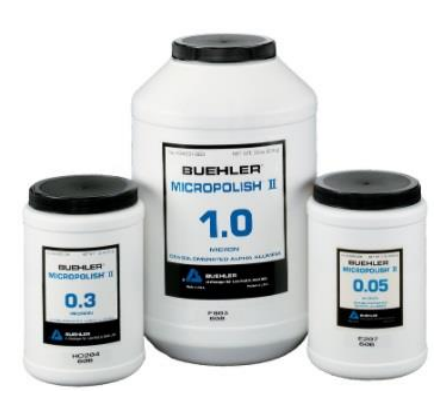

*Fuente: Buehler (2022)*

10.- Baquelita: se emplea para encapsular a las muestras, es dura y evita el efecto de borde (separación entre la baquelita y la muestra).

# *Figura 17. Baquelita*

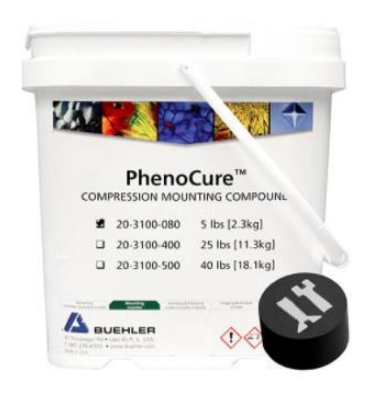

*Fuente: Buehler (2022)*

11.- Pasta de diamante: ha sido formulada específicamente para el pulido de cerámicos, aceros y fundiciones de hierro. Ofreciendo un rápido desbaste, así como un acabado superior. De esta manera se puede reducir el número de etapas de pulido con un costo menor y un resultado de mayor calidad.

## *Figura 18. Pasta de diamante*

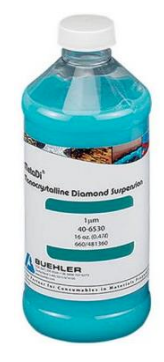

*Fuente: Buehler (2022)*

# **Procedimiento experimental**

Equipo de protección individual a utilizar:

- Bata blanca
- Botas de seguridad
- Guantes de látex blandos
- Gafas de protección

Aspectos importantes del dispositivo a utilizar (ver Figura 7):

- **1.** Asegurarse de que no tenga ninguna carga (predeterminada) en el sistema del software antes de medir la dureza.
- **2.** Limpiar la mesa XY (yunque de prueba).

Procedimiento para llevar a cabo el experimento de determinación de la dureza Vickers. Lee cuidadosamente los siguientes pasos, si tienes alguna duda pregunta a tu docente o encargado de laboratorio correspondiente:

- **3.** Leer el manual teórico de la práctica proporcionado por el docente o encargado de laboratorio para entender los principios fundamentales de la dureza Vickers.
- **4.** Visualizar y conocer todos los componentes del dispositivo (ver Figura 7).
- **5.** El flujo de trabajo en cinco pasos que ofrece el intuitivo software operativo ecos Workflow CIS: Muestra, Método, Posición, Resultado e Historial.

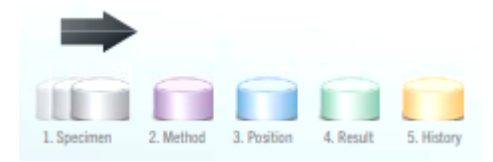

**6.** Colocar la probeta patrón UNS J12582 sobre la mesa XY (yunque de prueba), para calibrar el microdurometro. La calibración de los instrumentos de proceso consiste en comparar y documentar la medición de un dispositivo respecto a un estándar de referencia trazable. Es importante calibrar para poder confiar en la validez de las mediciones.

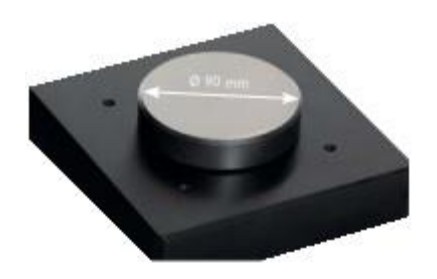

**7.** Pasos para la medición de la dureza del patrón (Dureza = 112 HV).

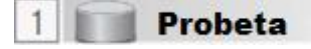

Seleccione un tipo de prueba. Además de la medición individual, desde el DuraScan 20 (Microdurómetro) también es posible realizar mediciones en serie, CHD, Rht o Nht.

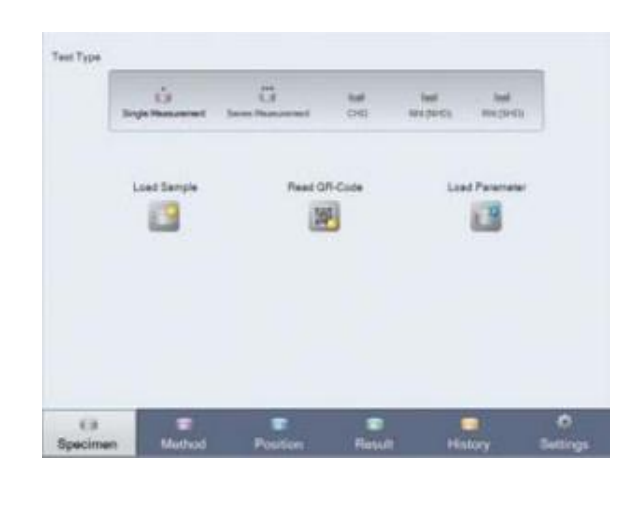

**Método** 

Seleccione un tipo de medición, una lente, un método de ensayo y un nivel de zoom; y, si es necesario, conversiones, límites de dureza y correcciones de dispositivos normalizados.

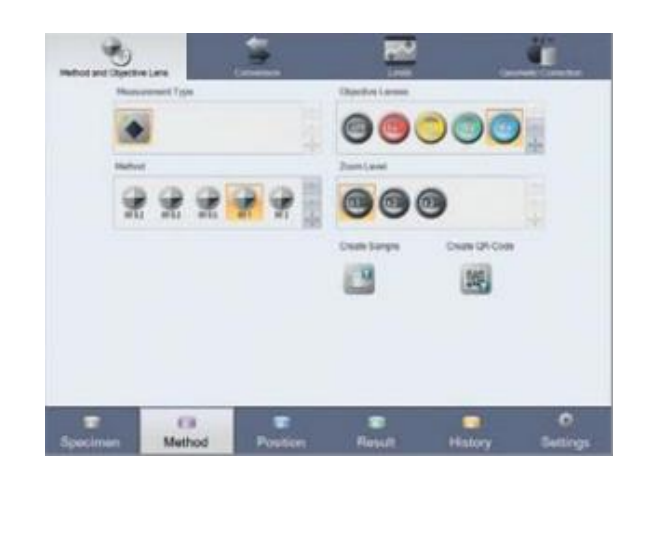

**Posición** 3

Coloque su punto de prueba en la pieza de trabajo. Usando las herramientas proporcionadas. A continuación, inicie la prueba.

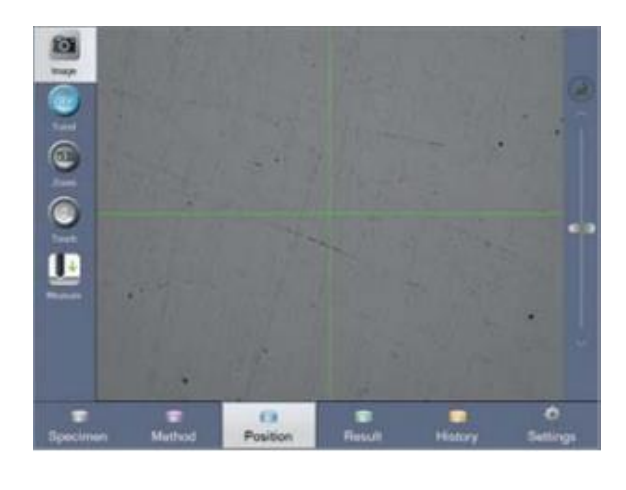

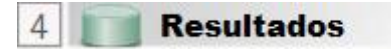

El resultado se muestra claramente y está disponible para otros usos. Si es necesario, también existe la opción de volver a medir automática o manualmente.

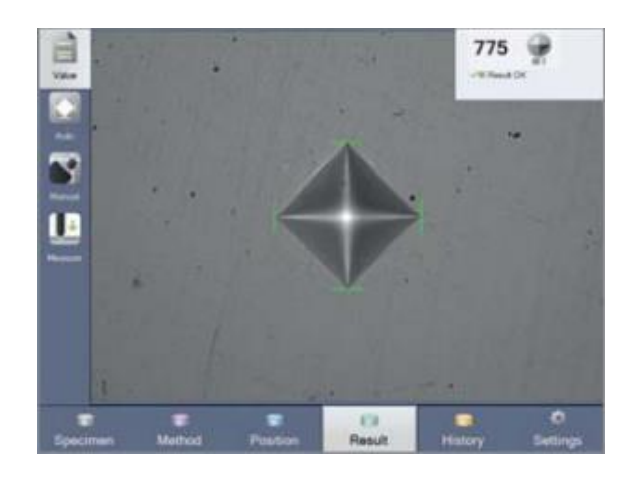

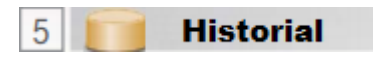

Todos los resultados se almacenan permanentemente de forma clara. Los datos pueden archivarse en su red, en otros sistemas y utilizarse para imprimir un informe con cualquier impresora instalada.

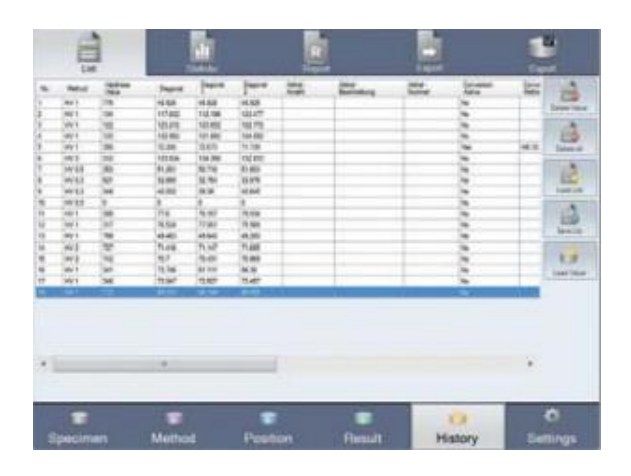

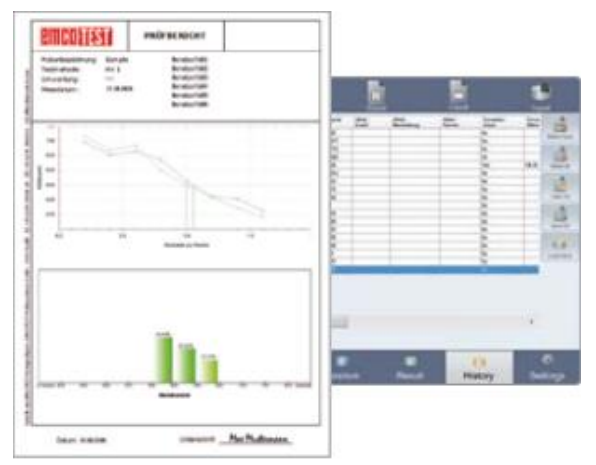

#### **Medición en serie**

Existe un asistente de puntos de prueba para las pruebas en serie, CHD, Nht o Rht. El asistente le ayuda a crear patrones de puntos de prueba al realizar pruebas en serie normalizadas (EN ISO 2639, 10328, 50190).

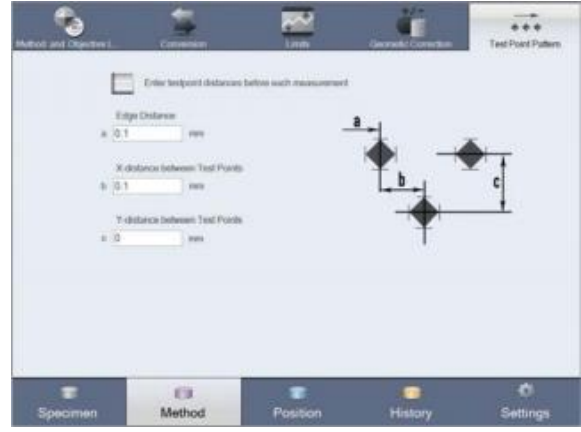

# **Control intuitivo**

El control intuitivo proporciona una visión general de qué lente y qué penetrador están actualmente en posición. La opción de la torreta de 6 pliegues permite la selección a través de la pantalla y el clic del ratón.

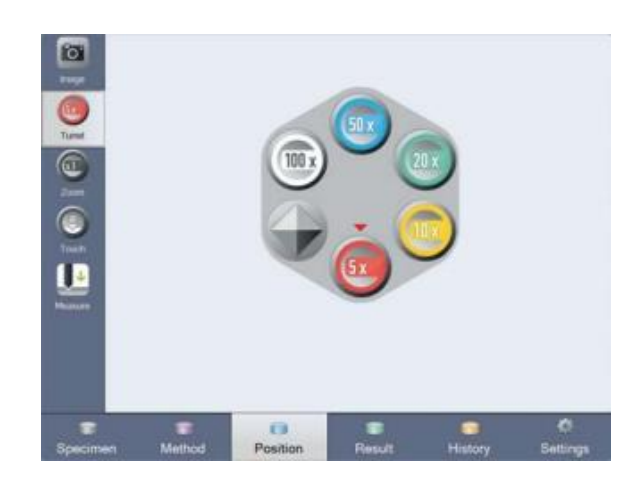

### **Enfoque automático**

El reconocimiento automático de la altura de la probeta activa el enfoque automático.

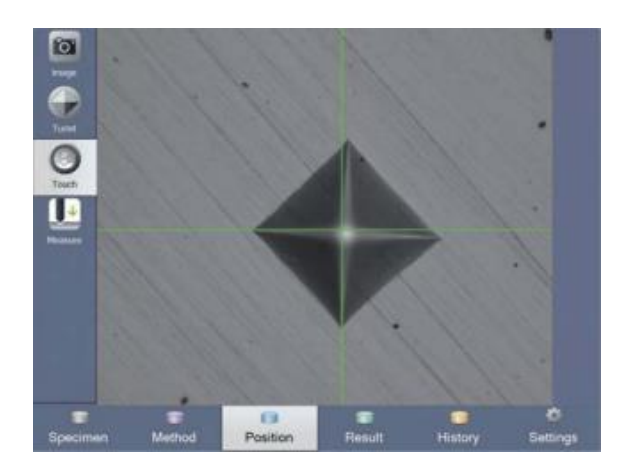

#### **Figuras y diagramas**

Los valores de las pruebas se convierten en imágenes en forma de figuras o diagramas.

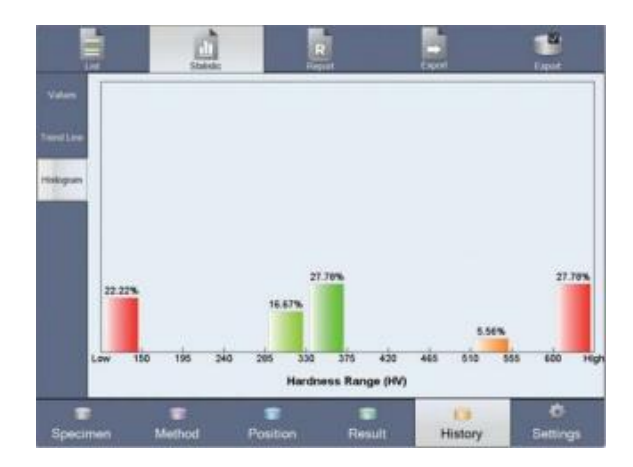

#### **Resultados**

Las lecturas se pueden tabular en la forma descrita en las Tabla 1. Los resultados se pueden calcular de acuerdo con la teoría dada.

*Tabla 1. Datos de ensayos posibles con diferentes rangos de carga-deformación.*

*Fuente: Elaboración propia.*

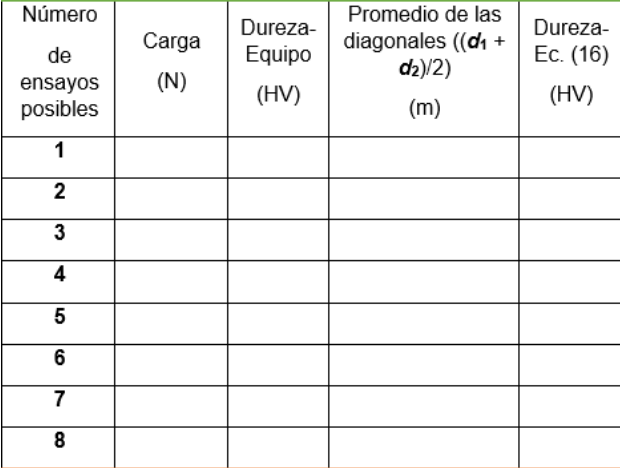

# **Simulación**

Con ayuda del software ANSYS (es una herramienta simulación CAE multifísico para análisis y simulación por elementos finitos (FEA). Incluye las fases de pre-proceso, resolución y post-proceso en una única plataforma de trabajo. ANSYS ejecuta análisis a piezas o conjuntos usados en ingeniería y diseño mecánico que están sometidos a uno o varios fenómenos físicos de manera individual o simultánea) se hace una simulación de dureza Vickers.

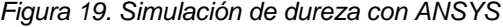

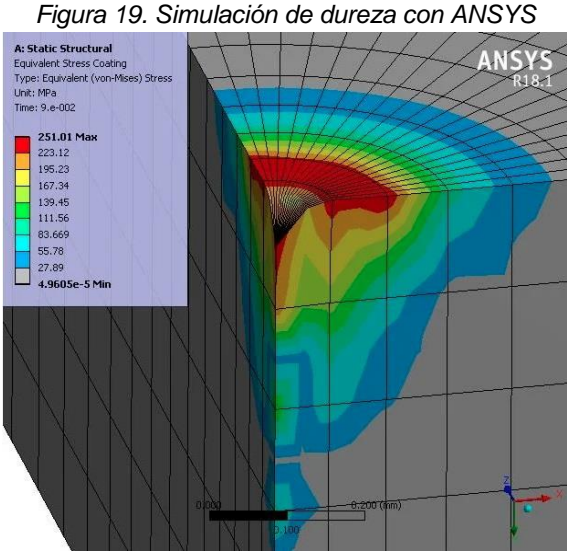

*Fuente: Elaboración propia.*

#### **Conclusiones**

Se determinó teóricamente la ecuación de dureza Vickers

 $(HV = 1.8544 P/d^2)$ , a través de la definición de esfuerzo normal, geometría analítica y trigonometría básica, para hacer comparaciones con la dureza que arroja el equipo de pruebas (microindentador DuraScan 20 G5). Asimismo se preparó la muestra que deseaba conocer su dureza Vickers, a través de las técnicas metalográficas, para identificar la microestructura del material y familiarizarse con esta técnica de caracterización.

### **Agradecimientos**

El trabajo descrito en la presente práctica de laboratorio fue financiado por la beca otorgada por **PROMEP**. Asimismo, le agradezco al **Dr. Jorge Zuno Silva**, quien es *Director de la Escuela Superior de Ciudad Sahagún*-*UAEH*, México, por todas las facilidades para concluir este trabajo.

## **Referencias**

- ASTM E 384-89, (s.f.). Standard test method for microhardness of materials, ibid. vol. 3.01.
- ASTM C 1327-96, (s.f.). Standard test method for Vickers indentation hardness of advancedceramics, ibid. vol. 15.01.
- Buehler, (2022). Buehler materials, recuperado de: https://www.buehler.mx/
- Campos-Silva, I, Bravo-Bárcenas, D., Meneses-Amador, A., Ortiz-Dominguez, M., Cimenoglu, H., Figueroa-López, U., Andraca-Adame. J., (2013) Growth kinetics and mechanical properties of boride layers formed at the surface of the ASTM F-75 biomedical alloy. Surface & Coatings Technology 237; 402–414.
- Domenico L, (s. f.). Ensayos Mecánicos de los Materiales Metálicos, Labor.
- Emco-Test, (2022), The DuraScan G5 serie, recuperado de: https://www.emcotest.com/en/products-services/hardness-testingmachines/durascan-g5/durascan-70-g5-1380/
- HP México, (2022). Tiemda oficial HP México, recuperado de: https://www.hp.com/mxes/shop/promociones.html?gclid=Cj0KCQjw29CRBhCUARIsAOboZ bIa67mX5nPw9JQ0xBurdtc6Hz1Q-6zUwy6HHVG2gGXX0G5efAsfewMaAvivEALw\_wcB&gclsrc=aw.d s
- Metalinspec, (2022). Equipo para metalografías, recuperado de: https://www.metalinspec.com.mx/categorias-de-equipos/desbaste-ypulido-ataque-

electrolitico?utm\_campaign=Metalinspec+Marcas&utm\_source=adwo rds&utm\_term=metalografia&utm\_medium=ppc&hsa\_grp=26409534 636&hsa\_tgt=kwd-

3725672327&hsa\_net=adwords&hsa\_ad=378196976325&hsa\_src=g& hsa\_acc=8411974665&hsa\_cam=379230996&hsa\_ver=3&hsa\_mt=p& hsa\_kw=metalografia&gclid=CjwKCAjwxOCRBhA8EiwA0X8hi82v M58qwCvUq90q\_0ZSi06VgtFpCnPKuLWhdDEY3sE36UrGvQ-SURoCGdcQAvD\_BwE